## COME FIRMARE UN DOCUMENTO PØF

Questa procedura vi permette di firmare i PDF usando Acrobat Reader

Guida realizzata da Mario Carbone

## Assicurarsi di avere installato Acrobat Reader

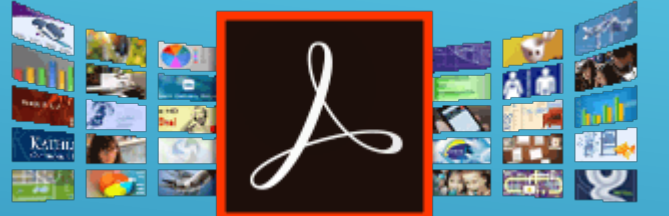

Oppure installarlo cliccare qui per installarlo

Scaricare un documento PDF EDITABILE dal sito della scuola nella sezione MODULISTICA [www.icpicerno.gov.it](http://www.icpicerno.gov.it/)

Guida realizzata da Mario Carbone

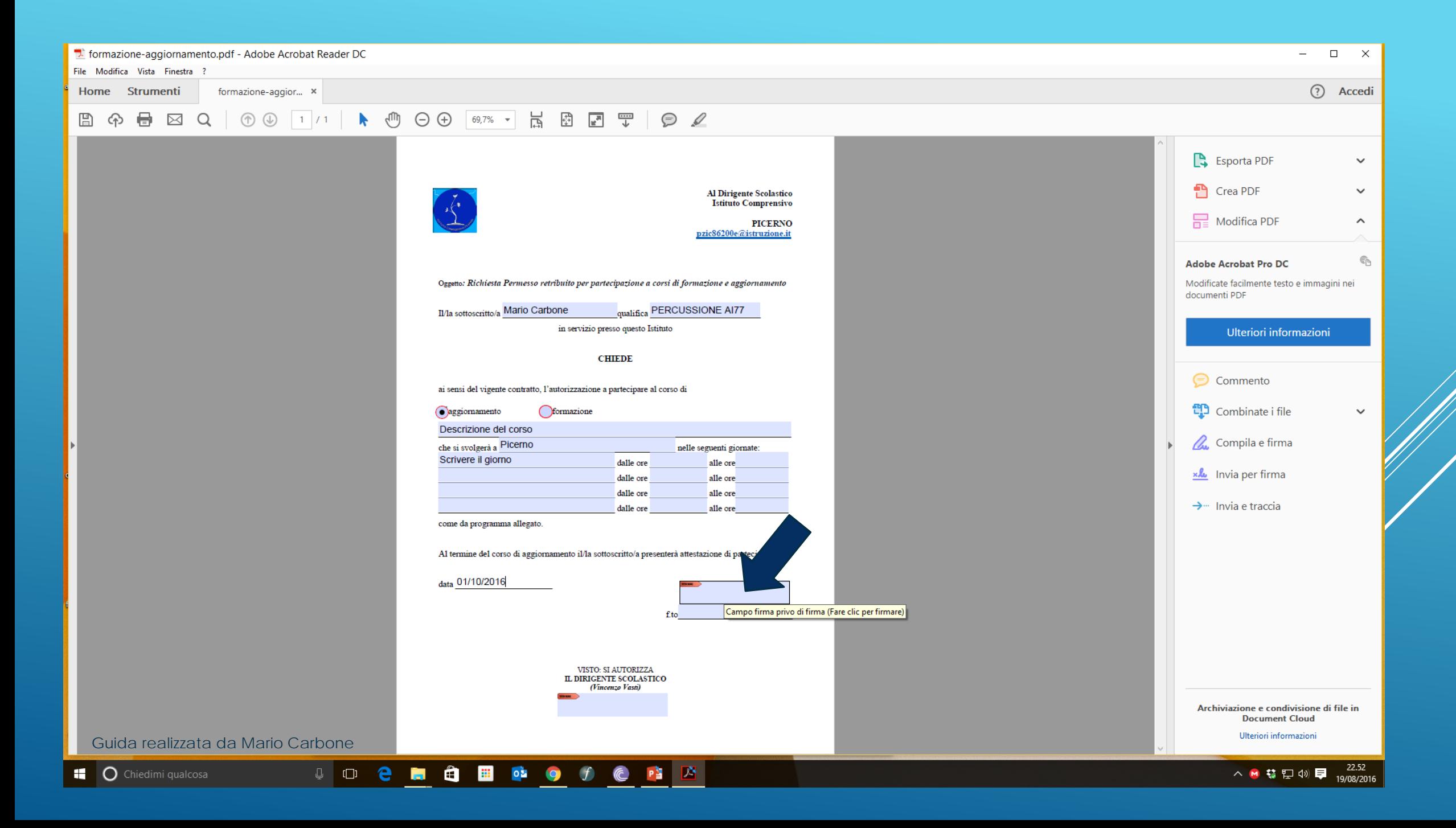

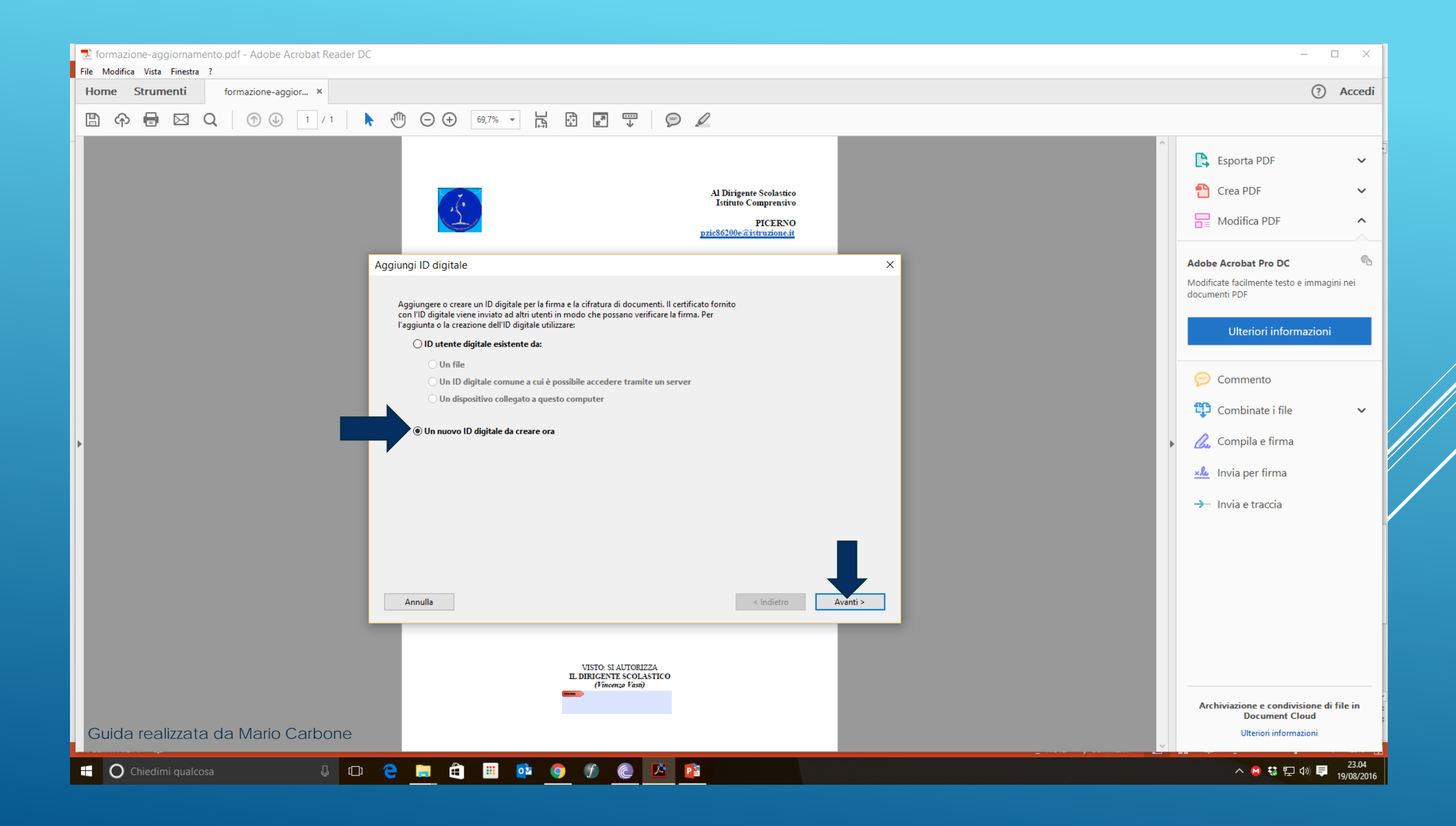

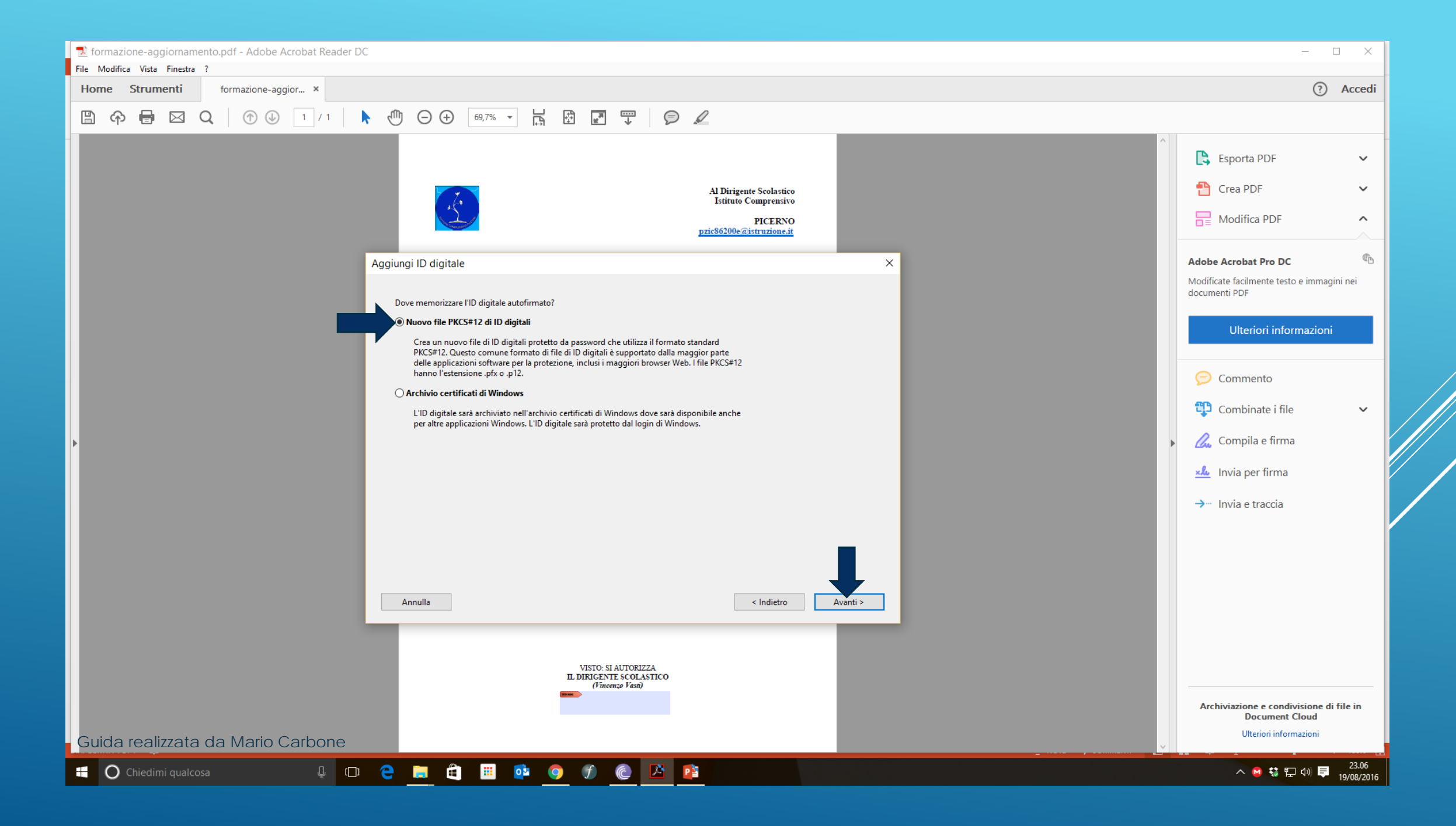

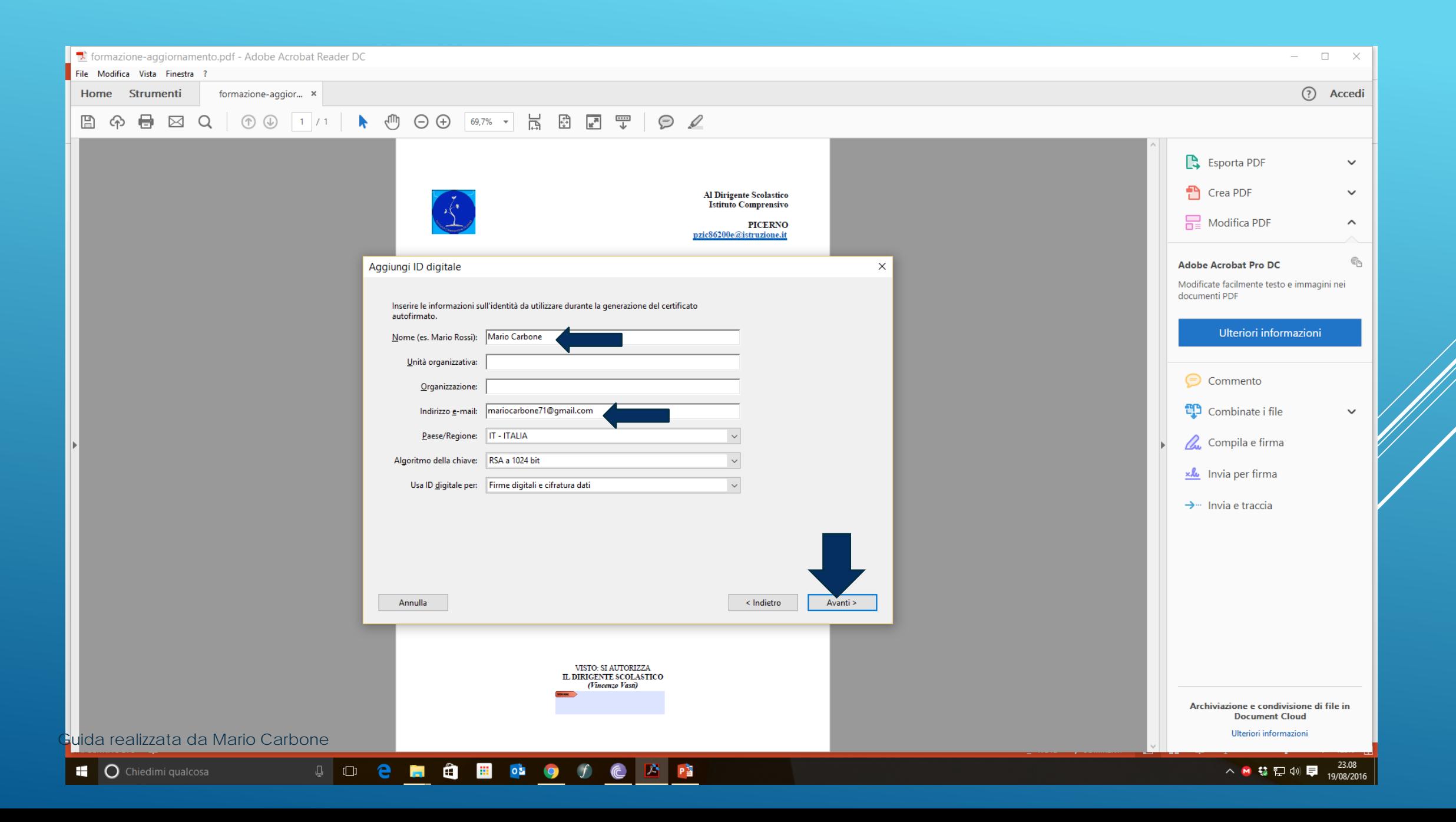

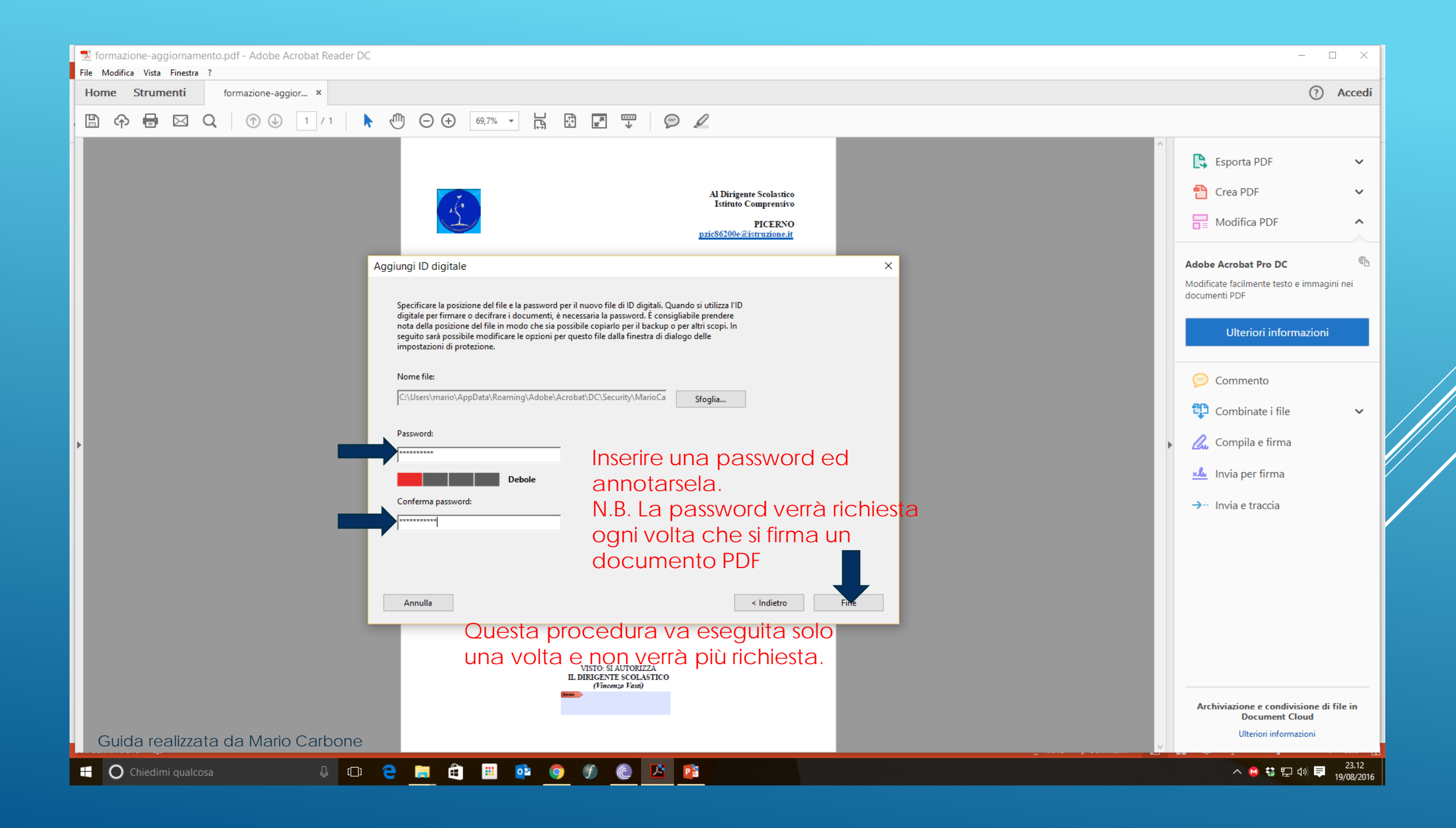

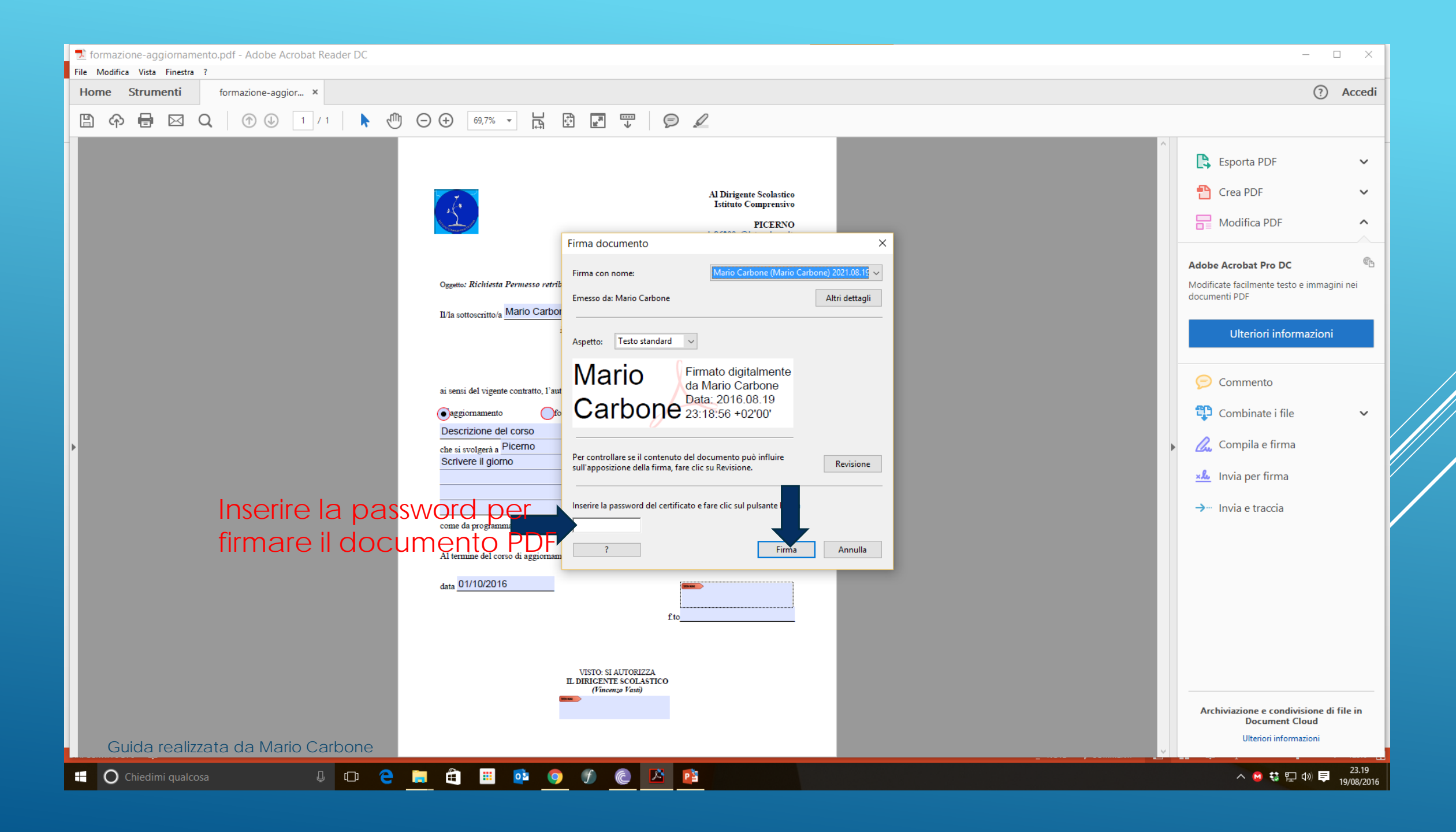

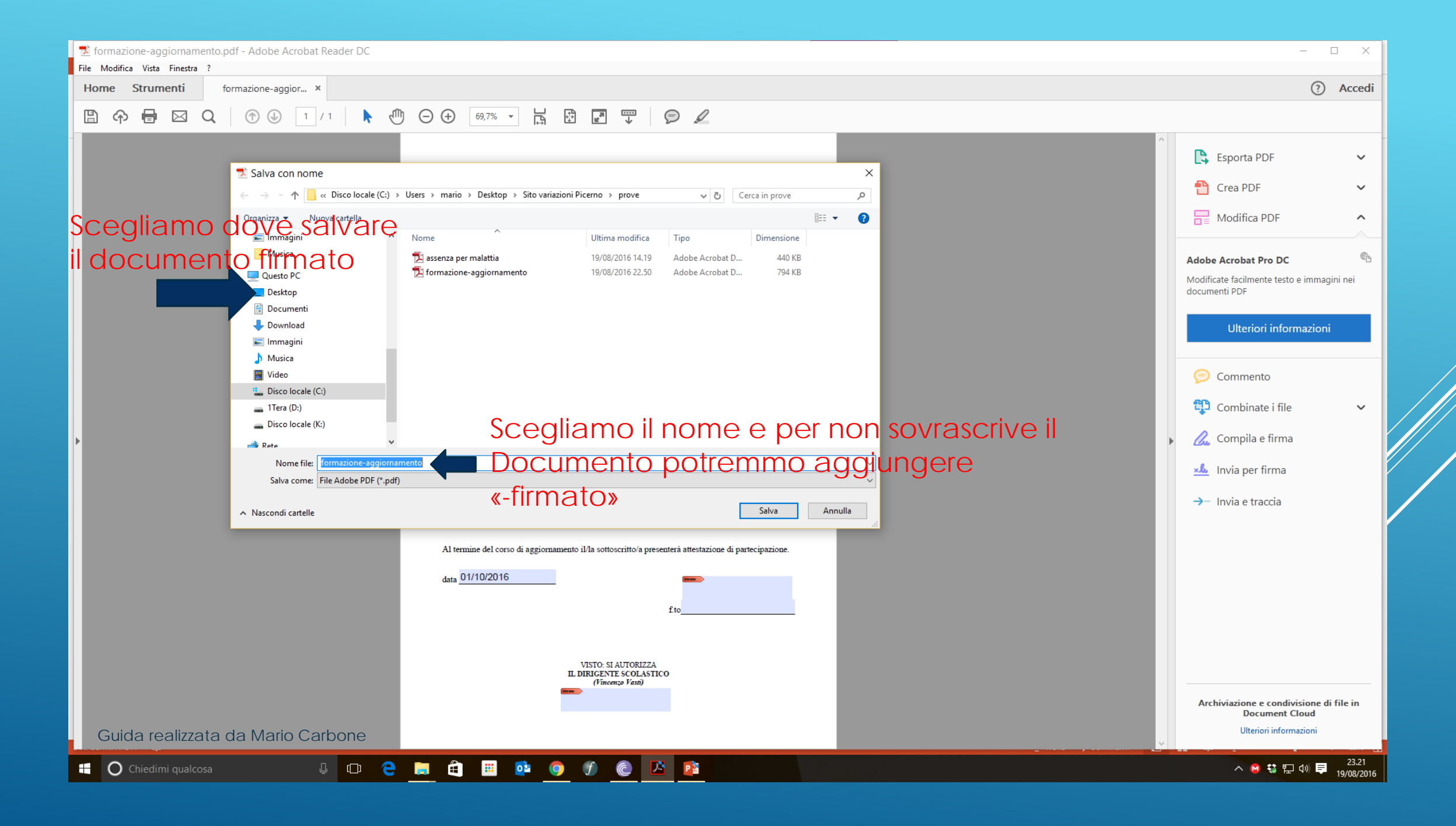

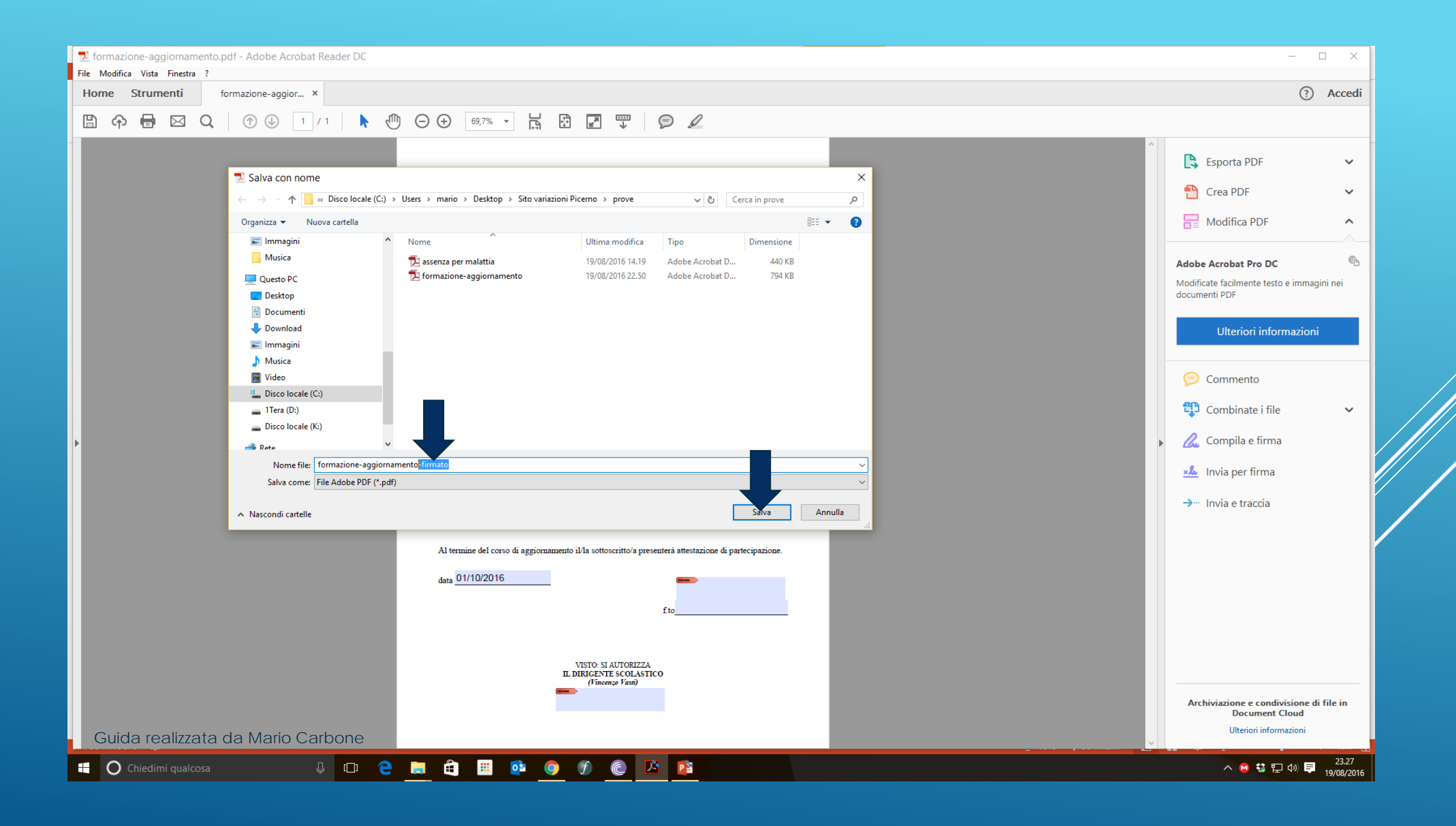

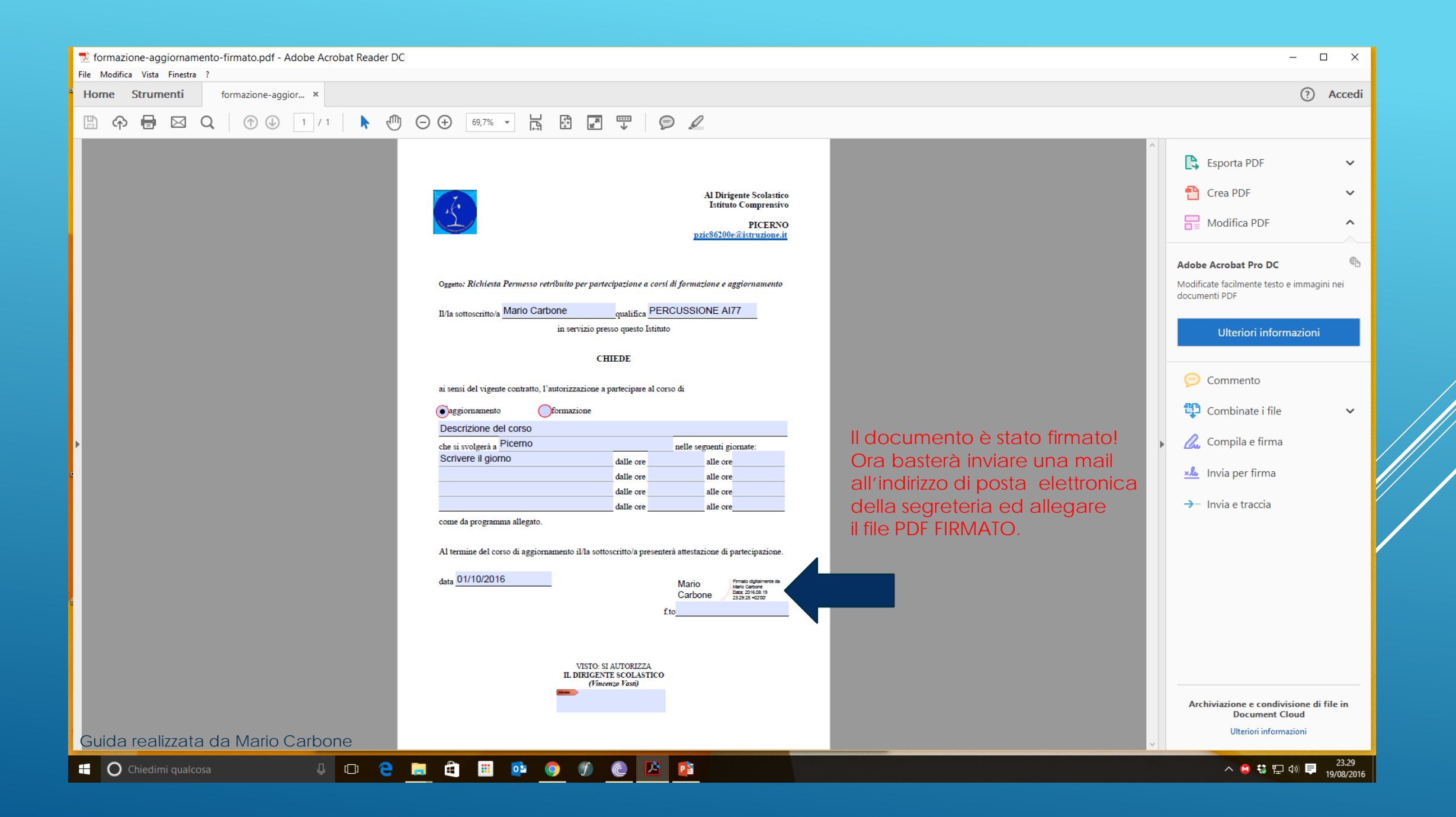

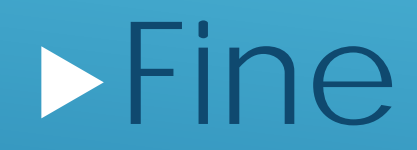

Guida realizzata da Mario Carbone